Utilidad de configuración

Guía del usuario

© Copyright 2006 Hewlett-Packard Development Company, L.P.

Microsoft y Windows son marcas comerciales registradas de Microsoft Corporation en los Estados Unidos. Bluetooth es una marca comercial de su propietario utilizada por Hewlett-Packard Company bajo licencia. Intel es una marca comercial o una marca comercial registrada de Intel Corporation o de sus subsidiarias en Estados Unidos y en otros países. Java es una marca comercial de los EE. UU. de Sun Microsystems, Inc.

La información contenida en el presente documento está sujeta a cambios sin previo aviso. Las únicas garantías para los productos y servicios de HP están estipuladas en las declaraciones expresas de garantía que acompañan a dichos productos y servicios. La información contenida en este documento no debe interpretarse como una garantía adicional. HP no se responsabilizará por errores técnicos o de edición ni por omisiones contenidas en el presente documento.

Primera edición: mayo de 2006

Número de referencia del documento: 416133-E51

### Tabla de contenidos

#### 1 Acceso a la utilidad de configuración

2 Configuración de fábrica de la utilidad de configuración

#### 3 Menús de la utilidad de configuración

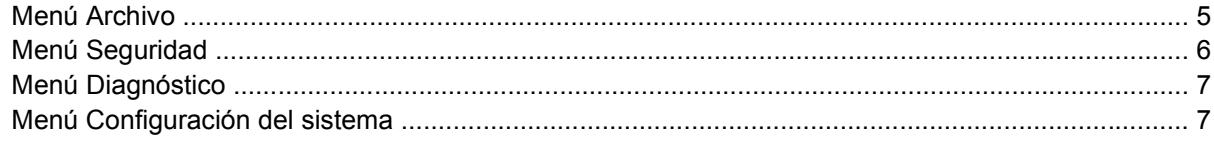

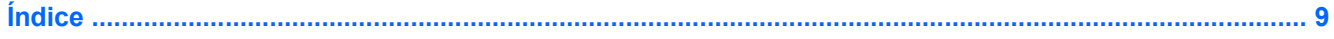

## <span id="page-4-0"></span>**1 Acceso a la utilidad de configuración**

La utilidad de configuración es una utilidad preinstalada basada en la ROM que se puede usar incluso cuando el sistema operativo no está funcionando o no se puede cargar.

**Nota** Algunos de los elementos del menú de la utilidad de configuración listados en esta guía pueden no corresponder a su equipo.

**Nota** Los dispositivos señaladores no son admitidos en la utilidad de configuración. Para navegar y realizar las selecciones debe utilizar el teclado.

**Nota** Sólo se puede usar un teclado externo conectado a través de USB con la utilidad de configuración si el soporte para USB heredado está activado.

Es posible acceder a la información y a los parámetros de la utilidad de configuración desde los menús Archivo, Seguridad, Diagnósticos y Configuración del sistema.

**1.** Abra la utilidad de configuración iniciando o reiniciando el equipo y luego presionando f10 mientras aparece el mensaje "F10 = ROM Based Setup" en el ángulo inferior izquierdo de la pantalla.

En la utilidad de configuración se encuentran disponibles los siguientes accesos directos:

- Para cambiar el idioma, presione f2.
- Para ver información de navegación, presione f1.
- Para cerrar cuadros de diálogo y volver a la pantalla principal de la utilidad de configuración, presione esc.
- **2.** Seleccione el menú **Archivo, Seguridad, Diagnósticos** o **Configuración del sistema**.
- **3.** Para salir de la utilidad de configuración, elija uno de los siguientes pasos:
	- Para salir de la utilidad de configuración sin guardar sus preferencias, use las teclas de flecha para seleccionar **Archivo > Salir descartando los cambios**. Luego, siga las instrucciones que aparecen en la pantalla.
	- Para guardar sus preferencias y salir de la utilidad de configuración, use las teclas de flecha para seleccionar **Archivo > Salir guardando los cambios**. Luego, siga las instrucciones que aparecen en la pantalla.

Las preferencias se aplicarán al reiniciar el equipo.

## <span id="page-6-0"></span>**2 Configuración de fábrica de la utilidad de configuración**

Para hacer que todos los parámetros de la utilidad de configuración vuelvan a los valores configurados de fábrica:

**1.** Abra la utilidad de configuración iniciando o reiniciando el equipo y luego presionando f10 mientras aparece el mensaje "F10 = ROM Based Setup" en el ángulo inferior izquierdo de la pantalla.

En la utilidad de configuración se encuentran disponibles los siguientes accesos directos:

- Para cambiar el idioma, presione f2.
- Para ver información de navegación, presione f1.
- Para cerrar cuadros de diálogo y volver a la pantalla principal de la utilidad de configuración, presione esc.
- **2.** Use las teclas de flecha para seleccionar **Archivo > Cargar config. predeterminada** y luego presione intro.
- **3.** Cuando se abra el cuadro de diálogo de confirmación, presione f10.
- **4.** Seleccione la casilla de verificación **Cargar config. predeterminada** y luego presione intro.
- **5.** Para confirmar la restauración, presione f10.
- **6.** Para guardar sus preferencias y salir de la utilidad de configuración, use las teclas de flecha para seleccionar **Archivo > Salir guardando los cambios**. Luego, siga las instrucciones que aparecen en la pantalla.

Las preferencias se aplicarán al reiniciar el equipo.

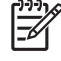

**Nota** Su contraseña y las configuraciones de seguridad no cambian cuando se restauran los valores predeterminados de fábrica.

## <span id="page-8-0"></span>**3 Menús de la utilidad de configuración**

Las tablas de menús que aparecen en esta sección brindan una visión general acerca de las opciones de la utilidad de configuración.

 $\mathbb{R}$ 

**Nota** Algunos de los elementos del menú de la utilidad de configuración listados en este capítulo pueden no corresponder a su equipo.

### **Menú Archivo**

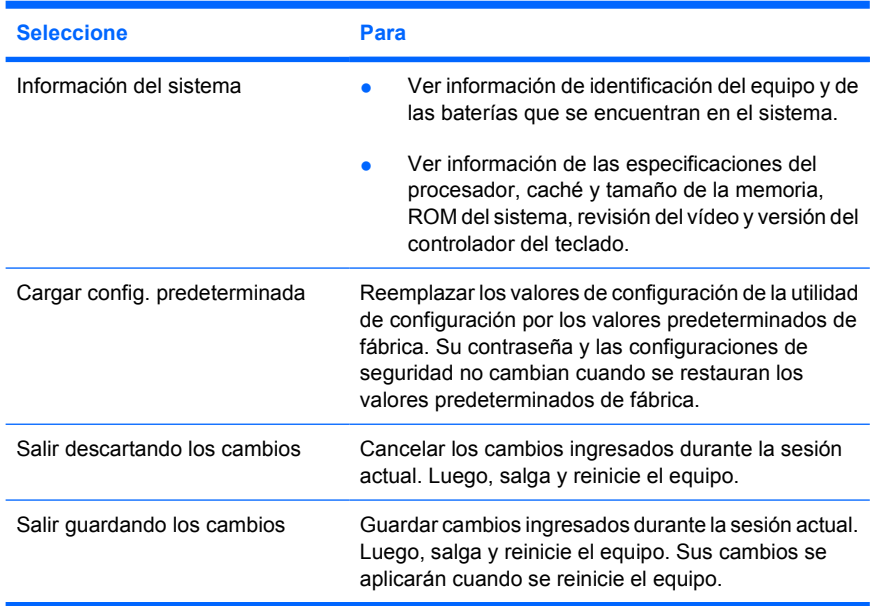

### <span id="page-9-0"></span>**Menú Seguridad**

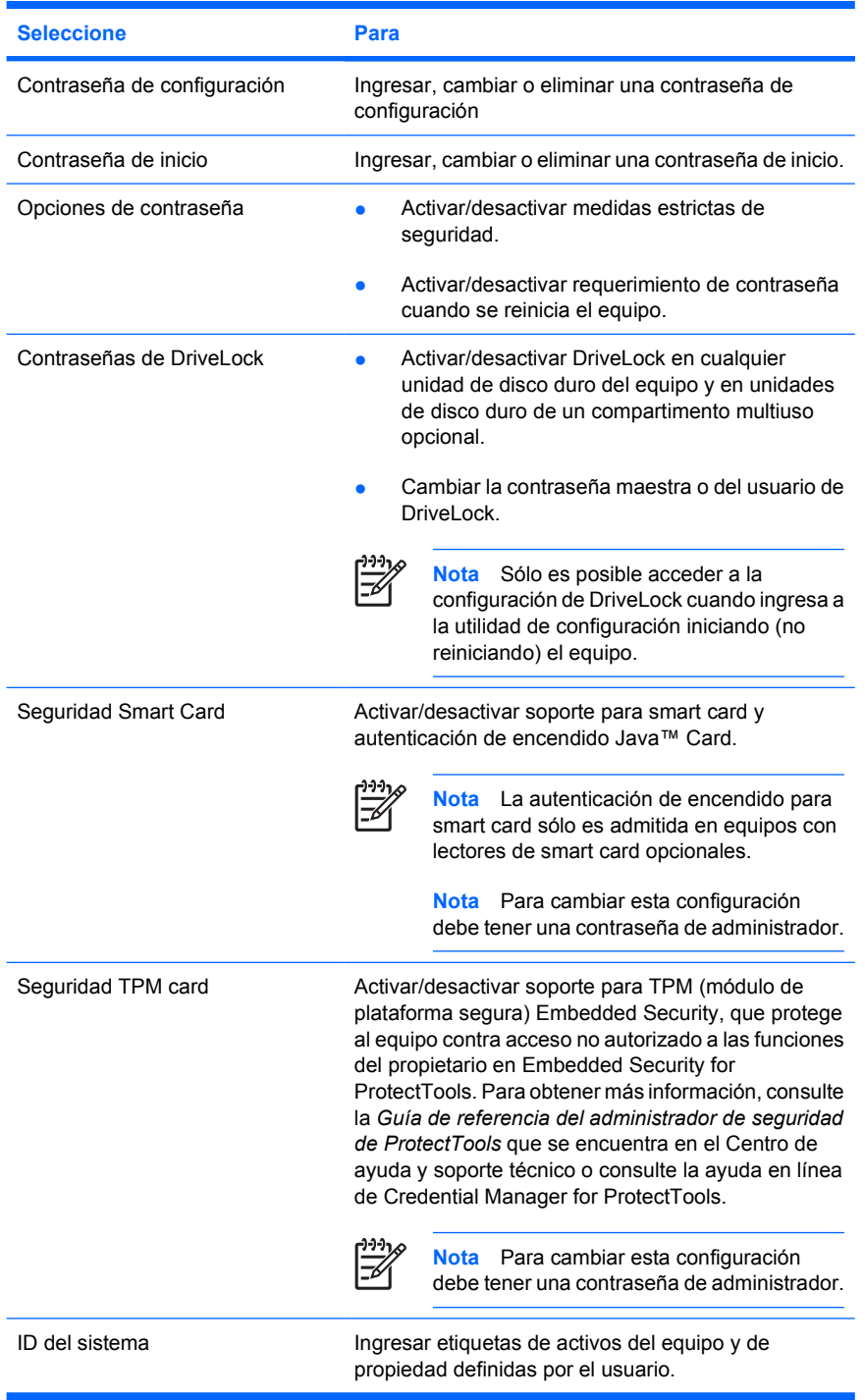

### <span id="page-10-0"></span>**Menú Diagnóstico**

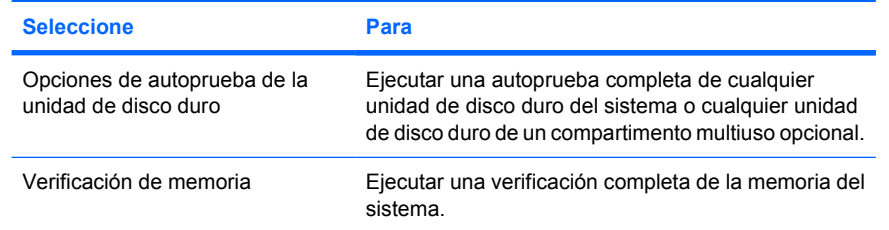

### **Menú Configuración del sistema**

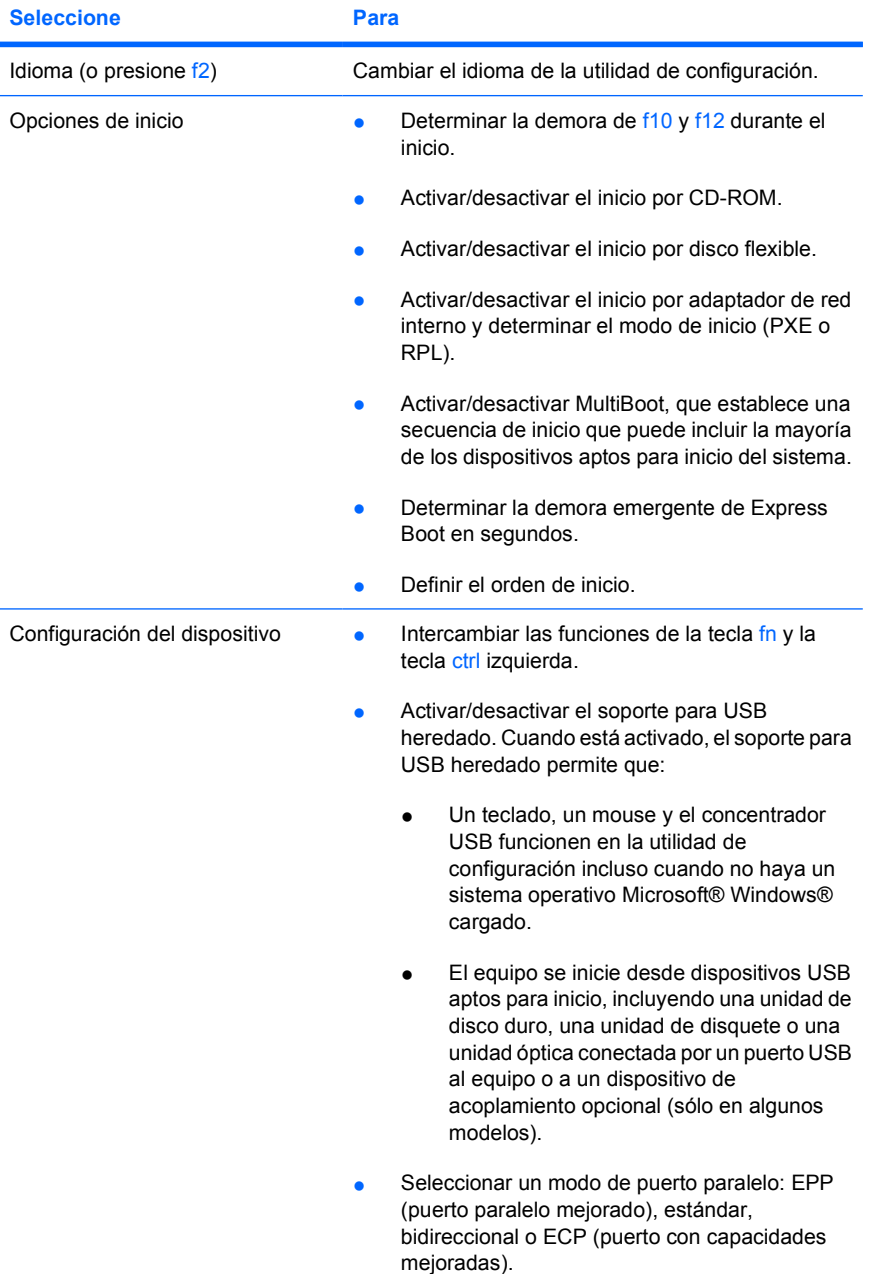

<span id="page-11-0"></span>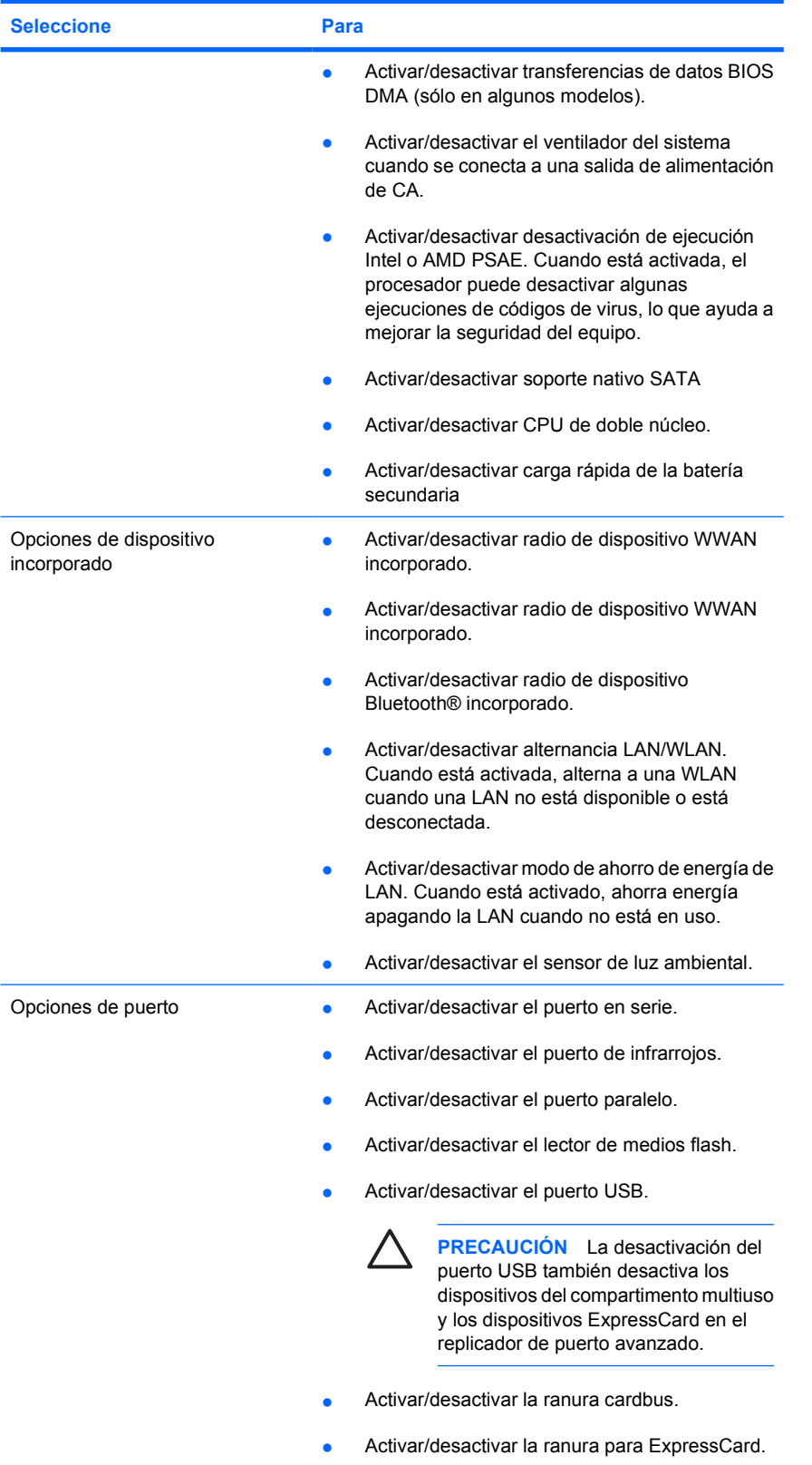

# <span id="page-12-0"></span>**Índice**

#### **A**

Ahorro de energía de LAN [8](#page-11-0)

#### **C**

contraseñas [6](#page-9-0)

#### **D**

Desactivación de ejecución [8](#page-11-0)

#### **I**

idioma, cambio en la utilidad de configuración [7](#page-10-0) información del sistema [5](#page-8-0)

#### **M**

Menú Archivo [5](#page-8-0) Menú Configuración del sistema [7](#page-10-0) Menú Diagnóstico [7](#page-10-0) Menú Seguridad [6](#page-9-0) modo de puerto paralelo [7](#page-10-0)

#### **O**

opciones de inicio [7](#page-10-0) orden de inicio [7](#page-10-0)

#### **P**

prueba de unidad de disco duro [7](#page-10-0)

#### **R**

restaurar valores predeterminados [3](#page-6-0)

#### **S**

Soporte USB heredado [7](#page-10-0)

#### **U**

unidades, orden de inicio [7](#page-10-0) utilidad de configuración

#### acceso [1](#page-4-0) Menú Archivo [5](#page-8-0) Menú Configuración del sistema [7](#page-10-0) Menú Diagnóstico [7](#page-10-0) Menú Seguridad [6](#page-9-0) restauración de valores predeterminados [3](#page-6-0) Utilidad de configuración acceso [1](#page-4-0) Menú Archivo [5](#page-8-0) Menú Configuración del sistema [7](#page-10-0) Menú Diagnóstico [7](#page-10-0) Menú Seguridad [6](#page-9-0)

#### **V**

ventilador del sistema [8](#page-11-0) verificación de memoria [7](#page-10-0)

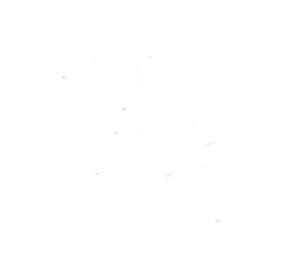